# 광고계정 만들기 : 카카오 계정

Updated. 2018.10 Copyright © Kakao Corp.

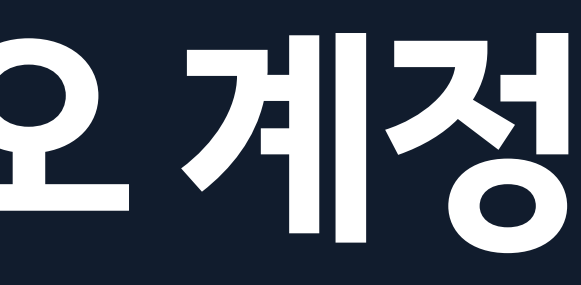

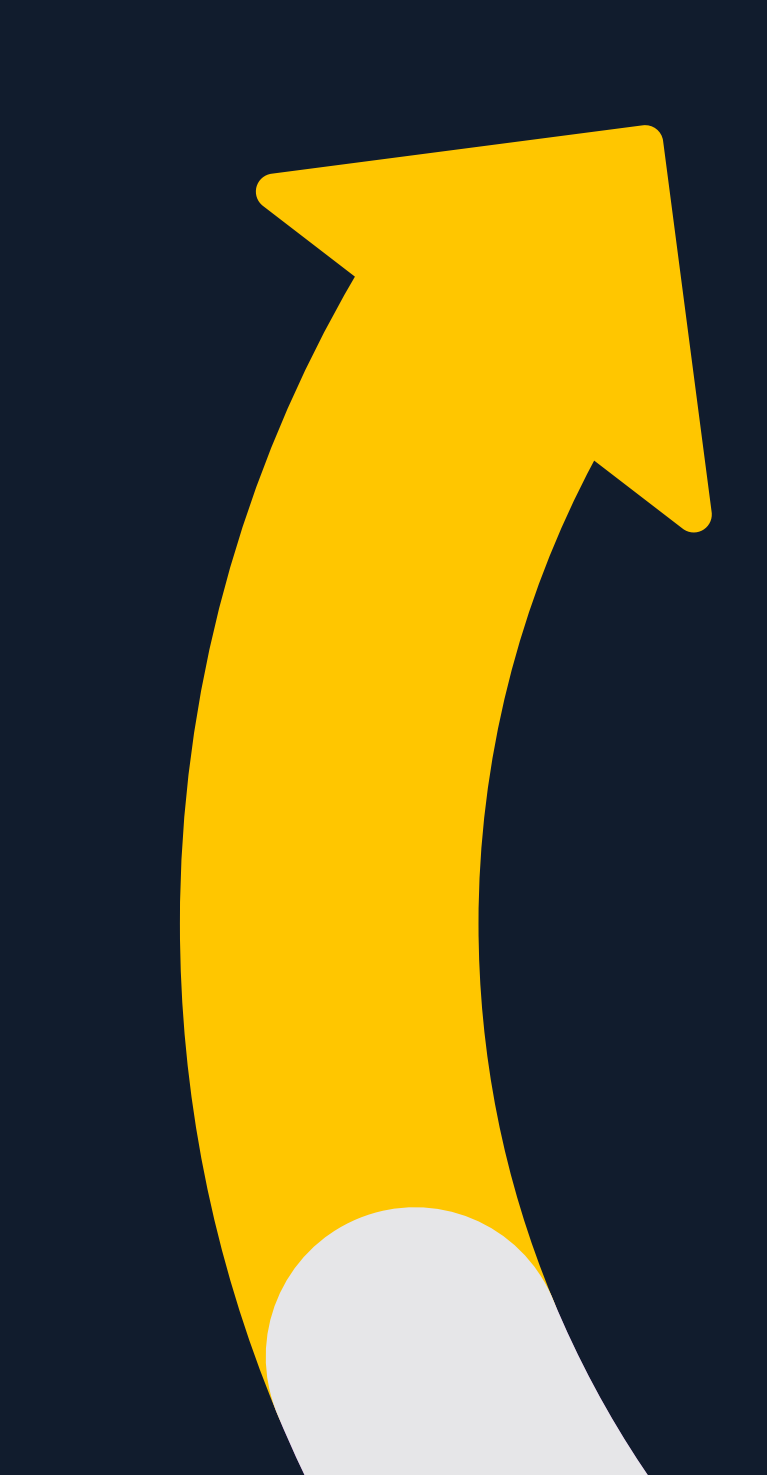

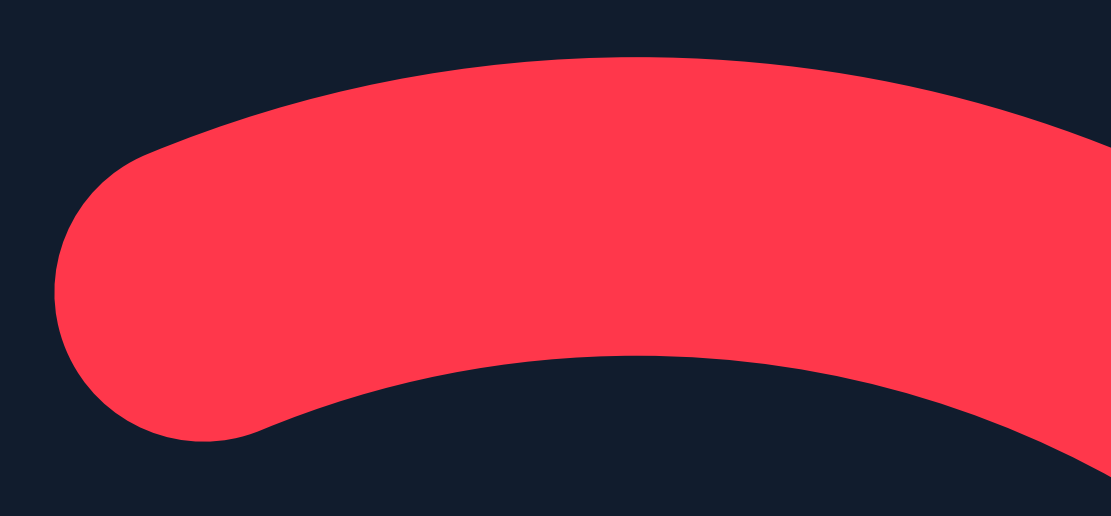

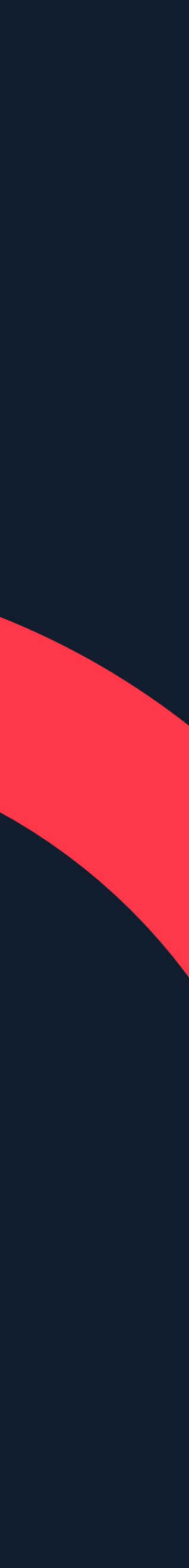

카카오 계정

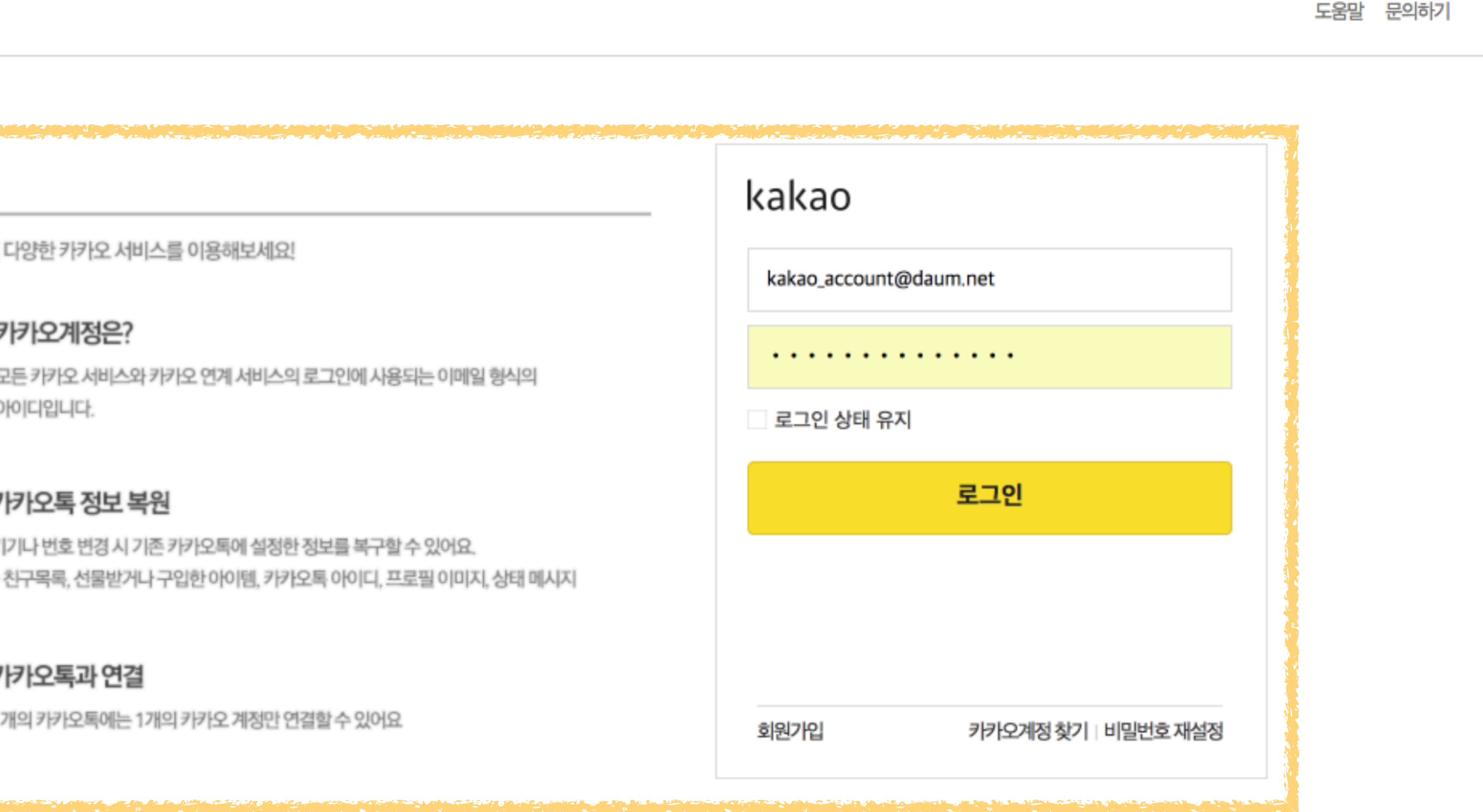

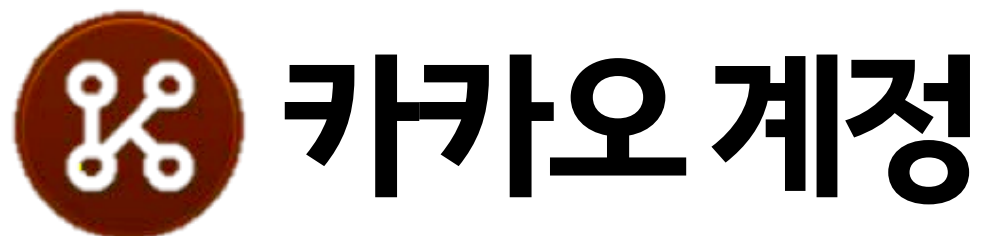

## 우리는 카카오 계정을 사용해 카카오 서비스를 이용합니다.

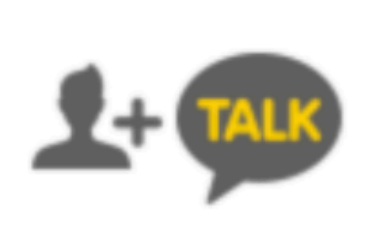

카카오톡과 연결 1개의 카카오톡에는 1개의 카카오 계정만 연결할 수 있어요

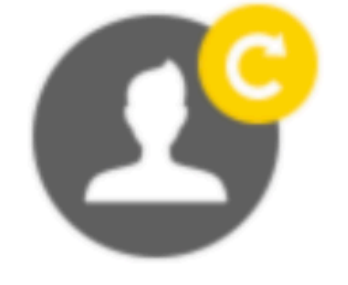

### 카카오톡 정보 복원

기기나 번호 변경 시 기존 카카오톡에 설정한 정보를 복구할 수 있어요. - 친구목록, 선물받거나 구입한 아이템, 카카오톡 아이디, 프로필 이미지, 상태 메시지

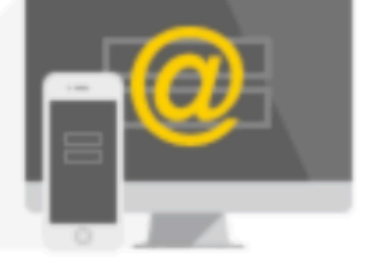

### 카카오계정은?

모든 카카오 서비스와 카카오 연계 서비스의 로그인에 사용되는 이메일 형식의 아이디입니다.

카카오 계정

자주쓰는 이메일을 등록하여 다양한 카카오 서비스를 이용해보세요!

# kakao 로그인

### https://accounts.kakao.com/

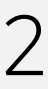

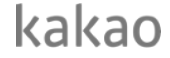

### 카카오 서비스 로그인 페이지

## 추가 회원 가입 없이 카카오 계정 ID와 PW로 서비스를 사용할 수 있습니다.

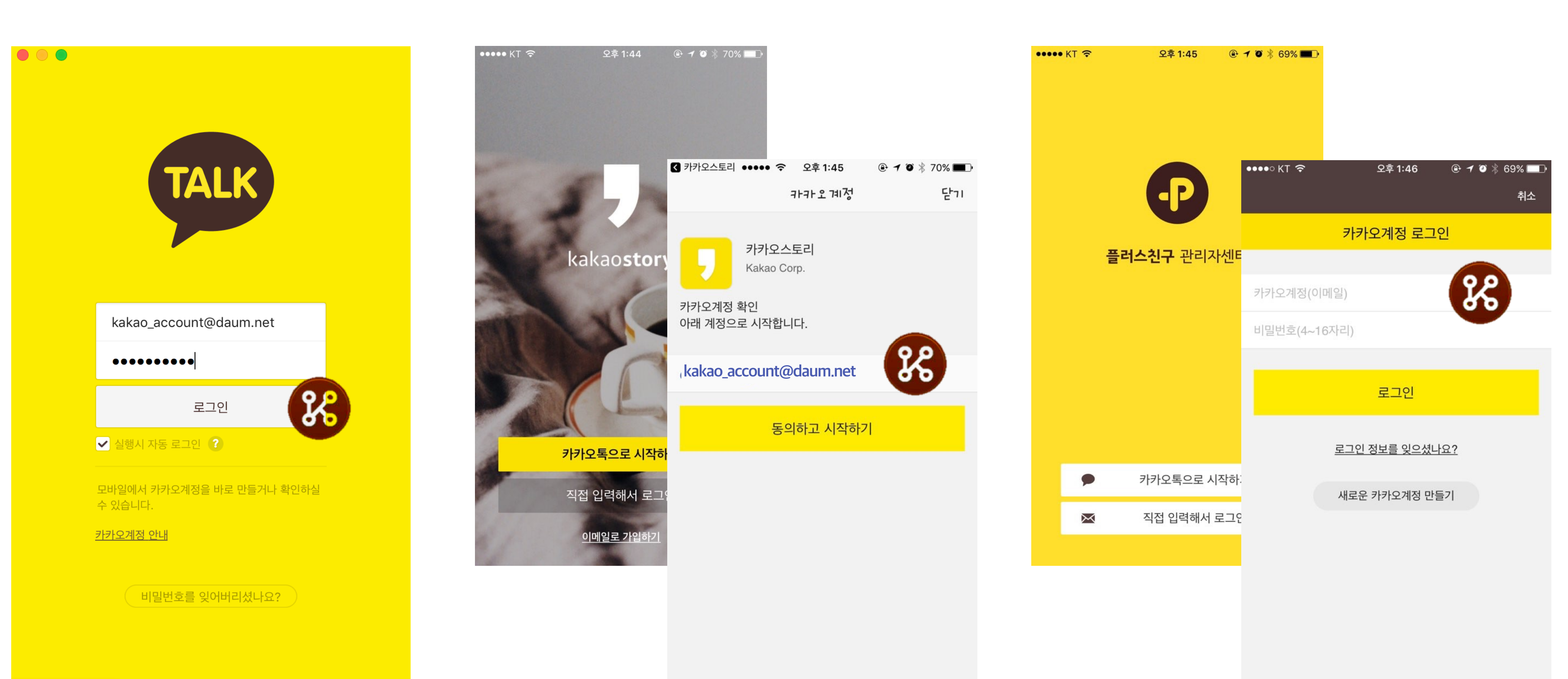

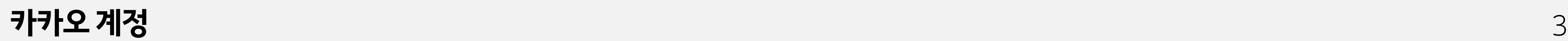

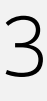

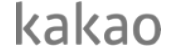

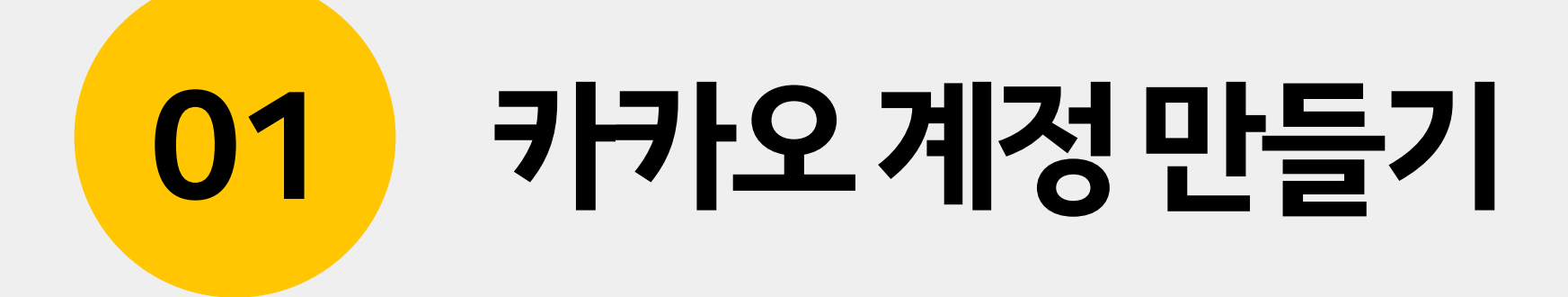

### **01** 카카오계정 만들기

## [accounts.kakao.com](http://accounts.kakao.com) 에서 계정 만들기

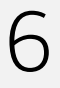

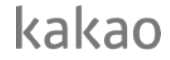

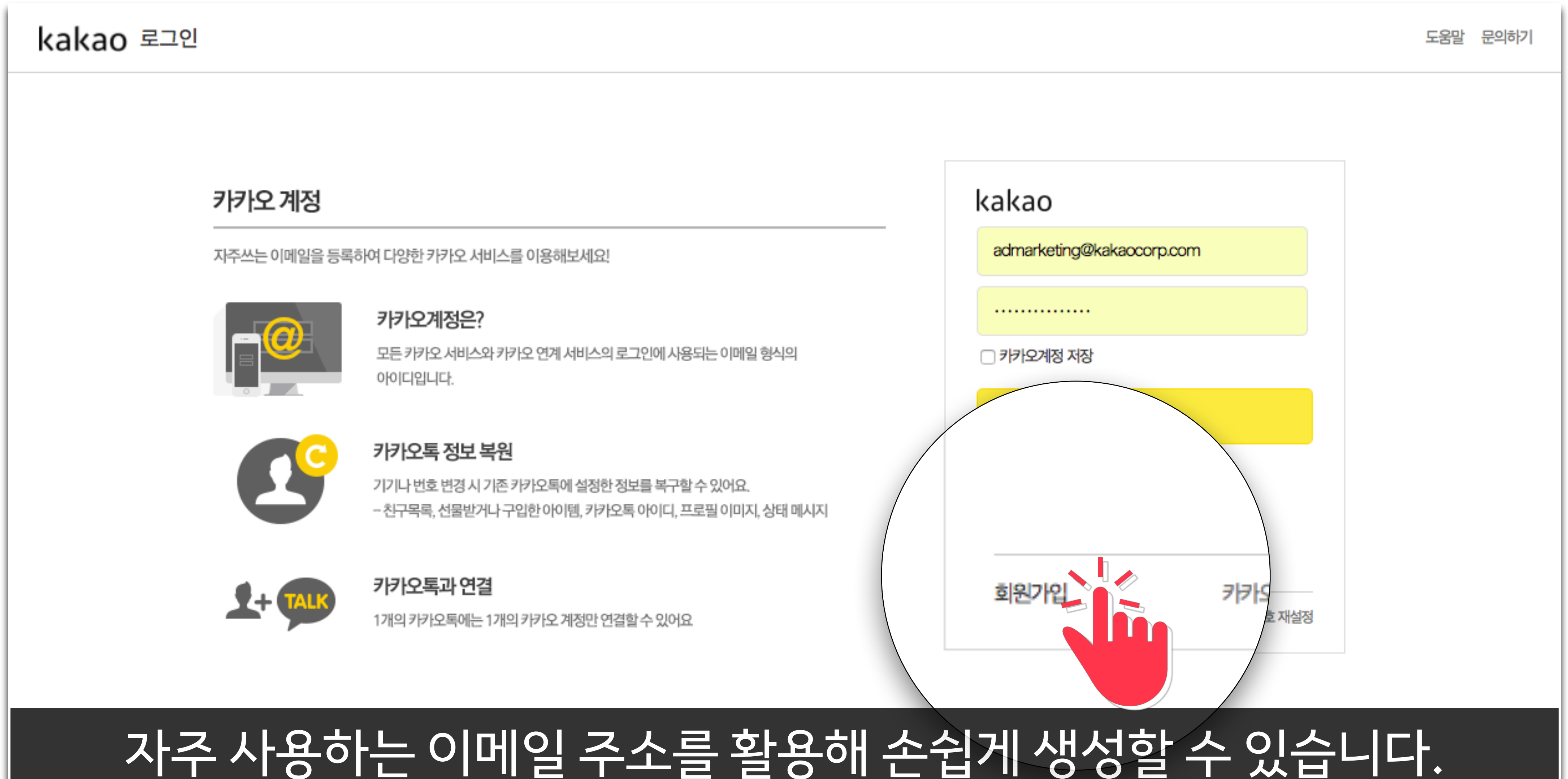

### [accounts.kakao.com](http://accounts.kakao.com) 에서 계정 만들기

## 서비스 사용시 휴대전화번호 인증과정을 통해 카카오서비스와 연동 가능

![](_page_5_Figure_1.jpeg)

![](_page_5_Picture_5.jpeg)

![](_page_5_Picture_6.jpeg)

### [accounts.kakao.com](http://accounts.kakao.com) 에서 계정 만들기

![](_page_6_Picture_5.jpeg)

![](_page_6_Picture_6.jpeg)

## 1개의 휴대전화번호 당 1개의 카카오 계정 인증 가능합니다.

![](_page_6_Figure_1.jpeg)

![](_page_7_Picture_0.jpeg)

### 카카오 계정과 광고 운영

### 카카오 계정으로 모먼트에서 광고계정을 만들고, 카카오픽셀과 SDK를 발급받을 수 있습니다.

### 카카오 서비스들

![](_page_8_Figure_6.jpeg)

![](_page_8_Figure_7.jpeg)

![](_page_8_Picture_8.jpeg)

**02** 카카오 계정으로 광고 운영하기 4

# 02 카카오 계정으로 광고 운영하기

### 1. 카카오모먼트 광고계정 생성 2. 카카오픽셀과 SDK 활용

![](_page_10_Picture_2.jpeg)

# 비즈니스의 시작 kakao for business admarketing@kakaocorp.com 로그인

### 카카오계정으로 카카오 광고 플랫폼에 로그인하세요.

### kakao

**I** 

### **02** 카카오 계정으로 광고 운영하기 11

## 1. 카카오모먼트 광고계정 생성

![](_page_11_Picture_2.jpeg)

### 비즈니스의 시작 kakao for business

로그인

카카오계정찾기 | 비밀번호재설정

### **02** 카카오 계정으로 광고 운영하기 12

### 회원가입 버튼을 클릭하면 카카오 계정을 생성할 수 있습니다.

kakao

### 1. 카카오모먼트 광고계정 생성

kakao for business

Kakao for Business 서비스 오픈 안내

대시보드

![](_page_12_Picture_5.jpeg)

성공적인 비즈니스를 위해 카카오의 비즈니스 서비스를 추가하여 사용해보세요

![](_page_12_Picture_7.jpeg)

![](_page_12_Picture_8.jpeg)

![](_page_12_Picture_9.jpeg)

### **02** 카카오 계정으로 광고 운영하기 12

늘디스신구들 개실이시면, 월님폭/잉님폭을 사용일 수 있습니다.

앜림톡 / 상담톡 자세히보기

## 카카오모먼트 만들기를 클릭해 플랫폼에 들어가세요.

카카오프렌즈

### 비즈니스 서비스를 추가하세요

사업자 정보

₩. admarketing@kakaocorp.com ▼

서비스관리

서비스소개

kakao

### 광고 운영을 위한 약관품의를 거쳐 손쉽게 광고 계정이 생성됩니다.

(주)카카오는 아래의 목적으로 개인정보를 수집 및 이용하며, 회원의 개인정보를 안전하게 취급하는데 최선을 다합니다.

### 개인정보 수집 및 이용 (필수)

**제2조 정의** 본 약관에서 사용하는 용어의 정의는 아래와 같습니다.

제1조 목적 본 약관은 주식회사 카카오(이하 "회사"라고 합니다)가 제공하는 온라인 및 모 목적으로 합니다.

제 1 장 총 칙

서비스 이용 약관 (필수)

서비스 이용 약관, 개인정보 수집 및 이용, 개인정보 처리

### 회원가입

### **02** 카카오 계정으로 광고 운영하기 13

![](_page_13_Picture_52.jpeg)

![](_page_13_Picture_15.jpeg)

## 최초 계정 생성자가 마스터, 카카오 계정 사용자를 멤버로 추가 가능

**02** 카카오 계정으로 광고 운영하기 14

kakao

![](_page_14_Figure_1.jpeg)

### 하나의 카카오 계정 당 최대 2000개 생성 가능, 연결된 카카오계정으로 광고 알림 메시지 발송

**02** 카카오 계정으로 광고 운영하기 14

kakao

![](_page_15_Figure_1.jpeg)

## 카카오광고 지원센터 광고계정 콘텐츠 참고

![](_page_16_Picture_28.jpeg)

### **02** 카카오 계정으로 광고 운영하기 21

처리방침 ^ ㅣ 고객센터 ^

![](_page_16_Figure_4.jpeg)

![](_page_16_Picture_5.jpeg)

![](_page_16_Picture_6.jpeg)

### 1. 카카오모먼트 광고계정 생성 2. 카카오픽셀과 SDK 활용

![](_page_17_Picture_1.jpeg)

# 웹사이트 또는 앱에서 일어나는 이벤트를 파악하여 광고 노출 대상 선별과 전환 최적화를 용 이하게 사용하기 위한 도구입니다.

## 카카오픽셀과 SDK는 서비스의 주요 이벤트를 파악하는 트래커입니다.

# 2. 카카오픽셀과 SDK 활용

**02** 카카오 계정으로 광고 운영하기 18

![](_page_18_Picture_6.jpeg)

![](_page_18_Picture_7.jpeg)

![](_page_18_Figure_1.jpeg)

### 카카오 계정으로 트랙 ID를 발급받고 픽셀과 SDK를 생성할 수 있습니다.

카카오 픽셀 (웹 분석용)

 $\langle \rangle$ 

kakao

카카오 SDK (앱 분석용)

 $\langle \rangle$ 

**02** 카카오 계정으로 광고 운영하기 17

![](_page_19_Figure_1.jpeg)

트랙 ID

트랙 ID를 바탕으로 생성

https://business.kakao.com 또는 https://moment.kakao.com

![](_page_20_Picture_7.jpeg)

### 카카오포비즈니스에서 카카오 계정으로 로그인 후 모먼트에 진입합니다.

### 비즈니스의 시작 kakao for business

로그인

### **02** 카카오 계정으로 광고 운영하기 19

![](_page_20_Picture_2.jpeg)

## 상단의 카카오계정을 클릭, 내 픽셀&SDK 관리에서 생성할 수 있습니다.

![](_page_21_Picture_48.jpeg)

캠페인

### **02** 카카오 계정으로 광고 운영하기 20

![](_page_21_Figure_4.jpeg)

노줄수 ③ ▼ | 글릭수 ③ ▼ | 글릭듈 ③ ▼ | 비용 ④ ▼ | 선제 일성 ③

일예산

![](_page_21_Picture_8.jpeg)

![](_page_21_Picture_9.jpeg)

**02** 카카오 계정에 따른 광고 기능의 범위

### 2. 카카오 픽셀 & SDK 기능

![](_page_22_Figure_2.jpeg)

![](_page_22_Picture_3.jpeg)

![](_page_22_Picture_4.jpeg)

![](_page_23_Figure_2.jpeg)

맞춤보고서 이해하기 맞춤보고서 만들기 맞춤보고서 활용하기 내 광고의 현황을 꾸준히 꼼꼼하게 파악하려면, 맞춤보고서를 만들어보세요. 원하는 기간 단위로 자세한 지

![](_page_23_Picture_5.jpeg)

![](_page_23_Picture_6.jpeg)

### **02** 카카오 계정으로 광고 운영하기 21

![](_page_24_Picture_1.jpeg)

![](_page_24_Figure_2.jpeg)

![](_page_24_Picture_3.jpeg)

![](_page_24_Figure_0.jpeg)

![](_page_25_Picture_7.jpeg)

![](_page_25_Picture_8.jpeg)

# 카카오광고의 <mark>플러스친구</mark>가 되어주세요! 카카오광고 소식과 자료를 카카오톡 채팅방에서 받아보실 수 있습니다.

![](_page_25_Picture_1.jpeg)

생활의 모든 순간, 마케팅이 되다. 카카오광고의 다양한 소식을 전해드립니다.

∗≤

### 카카오광고 ❖

친구 4,648 명

 $\mathbf 0$ 

![](_page_26_Picture_0.jpeg)

![](_page_26_Picture_1.jpeg)

![](_page_26_Picture_2.jpeg)